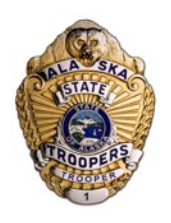

# How to Set Up a Remote Written Test at

## [PublicSafetyTesting.com](http://publicsafetytesting.com)

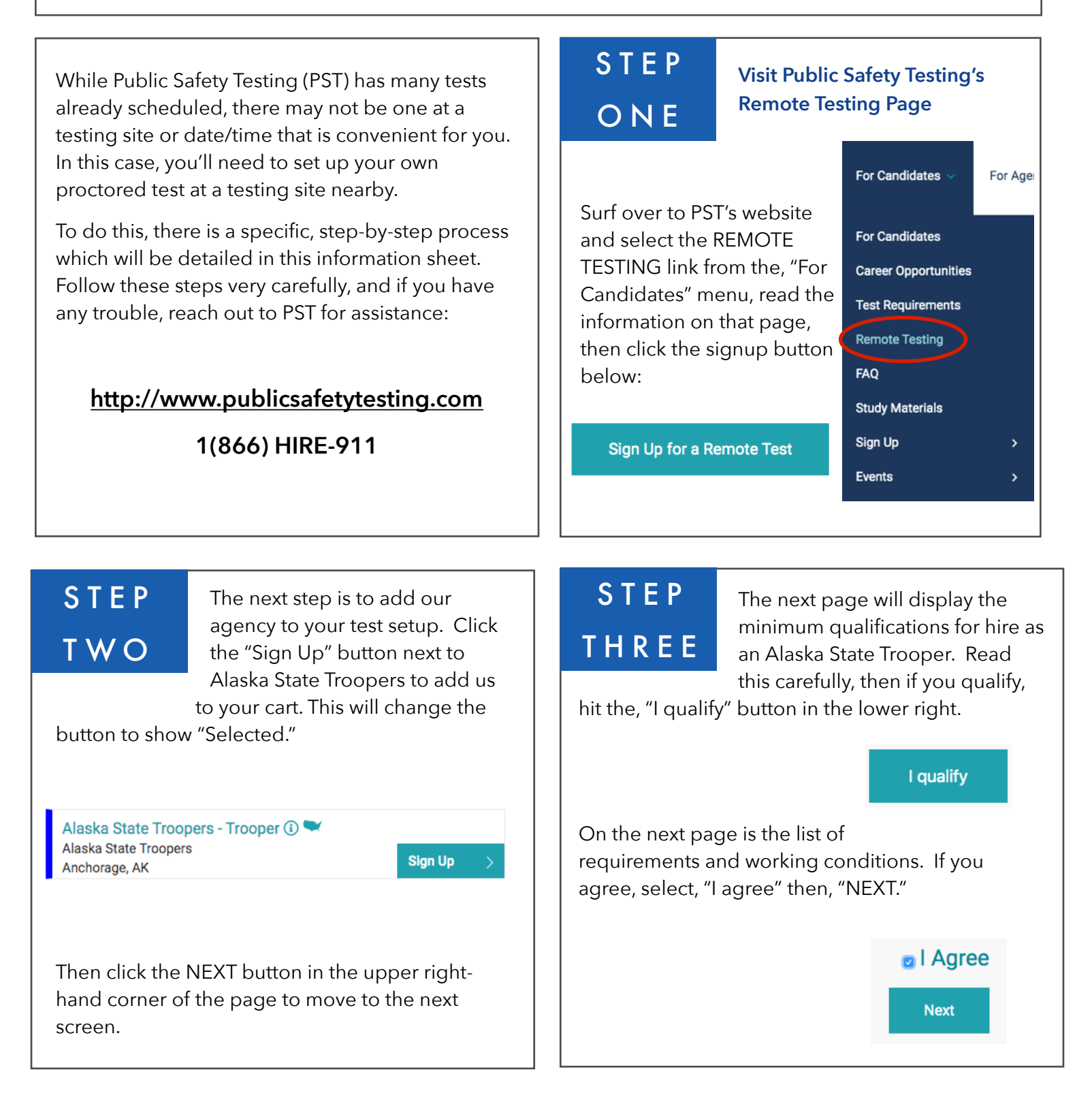

#### STEP FOUR

On the next page, you will see the option to schedule your written test. Click the, "Schedule Test" button. You do not need to worry about the physical fitness

test at this time.

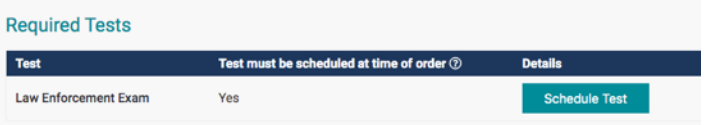

After you click on the button, you'll review the test requirements and click, "Accept" to move forward.

**Accept** 

### STEP SIX

Once you've selected your nearby testing center, you'll create your account with Public Safety Testing and pay the fee for your remote

test. From your Dashboard, click on 'Remote Testing Registration' next to your event. You can view the final steps on this page and complete the necessary steps.

From here, there will only be a few additional steps for you to complete (uploading a notarized waiver and inputting your time and date into the website). PST will communicate with the testing center (they must also approve the date) and sends them the test materials.

### FINAL STEP

Within a few days of completing your test, you'll receive your score. If you passed, you're eligible to apply to become an

Alaska State Trooper! Go to [www.alaskastatetrooper.com](http://www.alaskastatetrooper.com) and click the "APPLY NOW" button.

#### **Good luck!**

### STEP FIVE

On the next page, you'll have the option to search for nearby tests. If you cannot find a test near you, you'll select, "SHOW DETAILS" under the Remote Testing

dialogue box. You'll need to accept the terms and conditions, then be directed to a map page where you can do a search for an eligible testing center near you.

#### **Remote Testing**

The following is a list of locations available for Remote Testing. You may choose one here. If you below to return to on-site testing. To choose a location, click on the marker on the map, then the

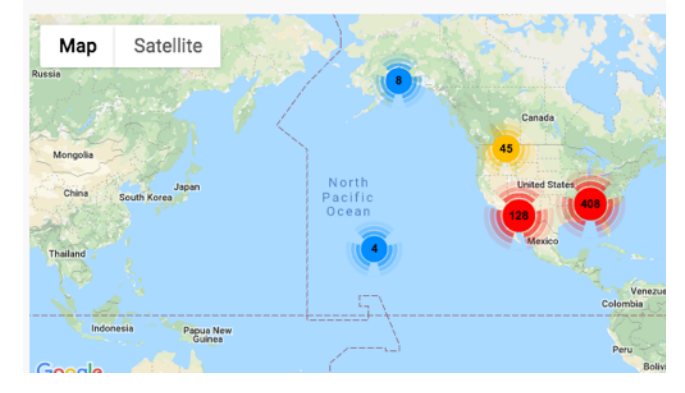

#### **Candidate Assistance Video**

#### **ALASKA STATE TROOPERS**

 $C.A.M.P.$ 

**CANDIDATE ASSISTANCE** AND MENTORING PROGRAM

#### **Link to Video: https://youtu.be/Y0DX1CoE-hI**

*Be sure to watch this video! The CAMP video is a step-by-step tutorial on how to apply for the position of Alaska State Trooper, including many tips on how to prepare for the process. It's a must-see for anyone who is serious about this opportunity. Be sure to take notes, and give us a call with any questions!*